## CARSI 用户资源访问指南(笔杆网—一站式服务写作平台版)

2021 年 11 月 02 日

- 1. 使用非校园 IP 地址打开浏览器, 访问笔杆网站 [https://www.bigan.n](https://xx.com)et 注:本资源仅支持 PC 端访问。
- 2. 点击登录按钮登录。 分享到: 曲 电 ■量录 选题分析 提纲推荐 论文纠错 论文查重 基金分析 PDF转换 **ND WEAT**  $\hbox{\tt Q}$ **IIV**  $\angle$ 资料搜集 在线写作 参考文献 论文排版 期刊分析 投稿指南 笔杆 这是一个专业的在线写作平台 开始写作
- 3. 在登录页面点击"CARSI"按钮,通过 CARSI 登录。

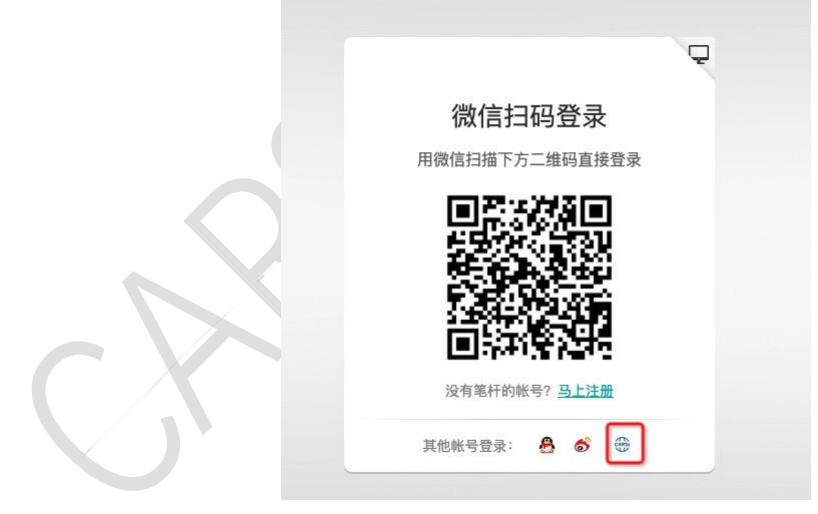

4. 选中用户所在高校,如"北京大学"。

## CARSI 用户服务访问流程(笔杆网—一站式服务写作平台版)

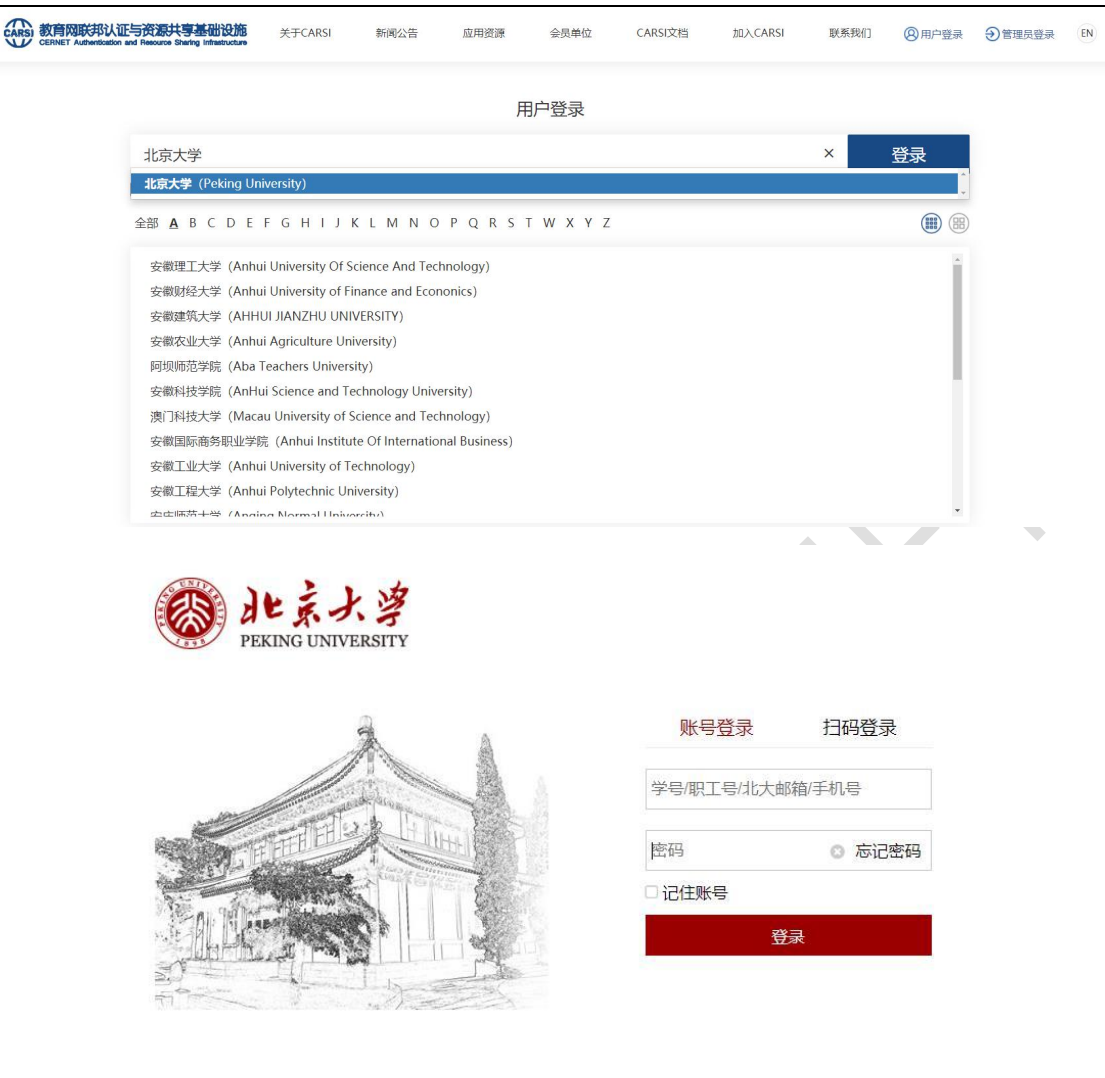

服务热线: 010-62751023 Email: its@pku.edu.cn © 北京大学计算中心

5. 登录成功后展示当前用户所属机构,即为登陆成功,用户可以浏览、使用资 源。

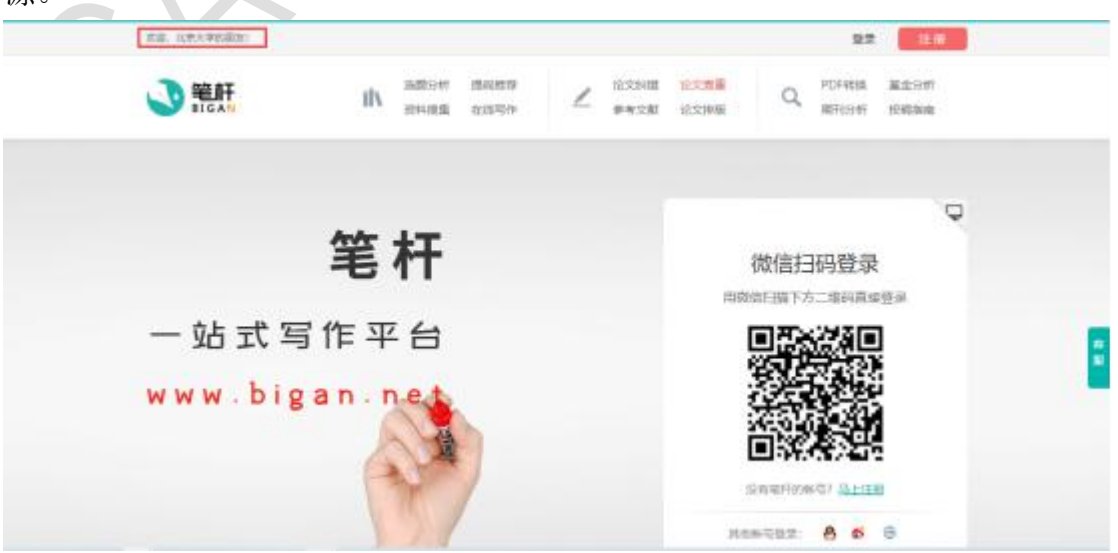

北京大学计算中心 版权所有 All right reserved.